## OPTIMUM WORKFLOWS WITH METO PRINT

# MetoPrint

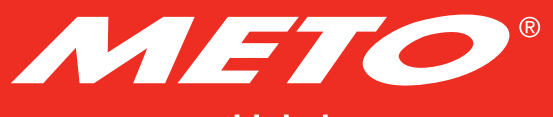

your retail label expert

## CONNECTING AND INSTALLING THE PRINTER

#### Getting started with Meto Print is simple:

- Connect the printer via one of the interfaces on your computer.
- Install the print driver either from the accompanying CD or after downloading it from the internet.

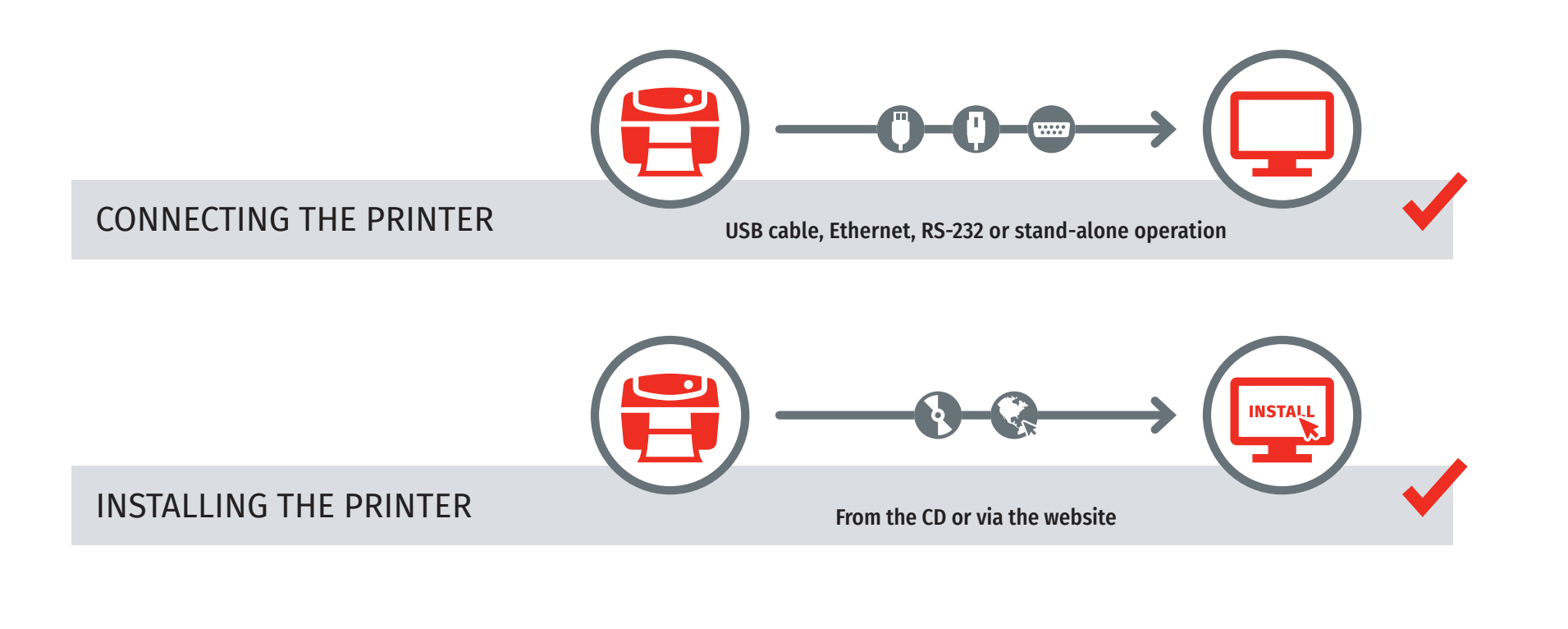

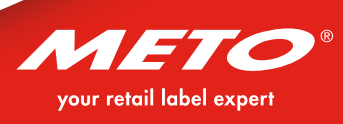

#### GETTING YOUR LABEL IS REALLY EASY!

Choose a free template from the Meto Print website as your print template, create your own layout, or order your own individual print template from Meto.

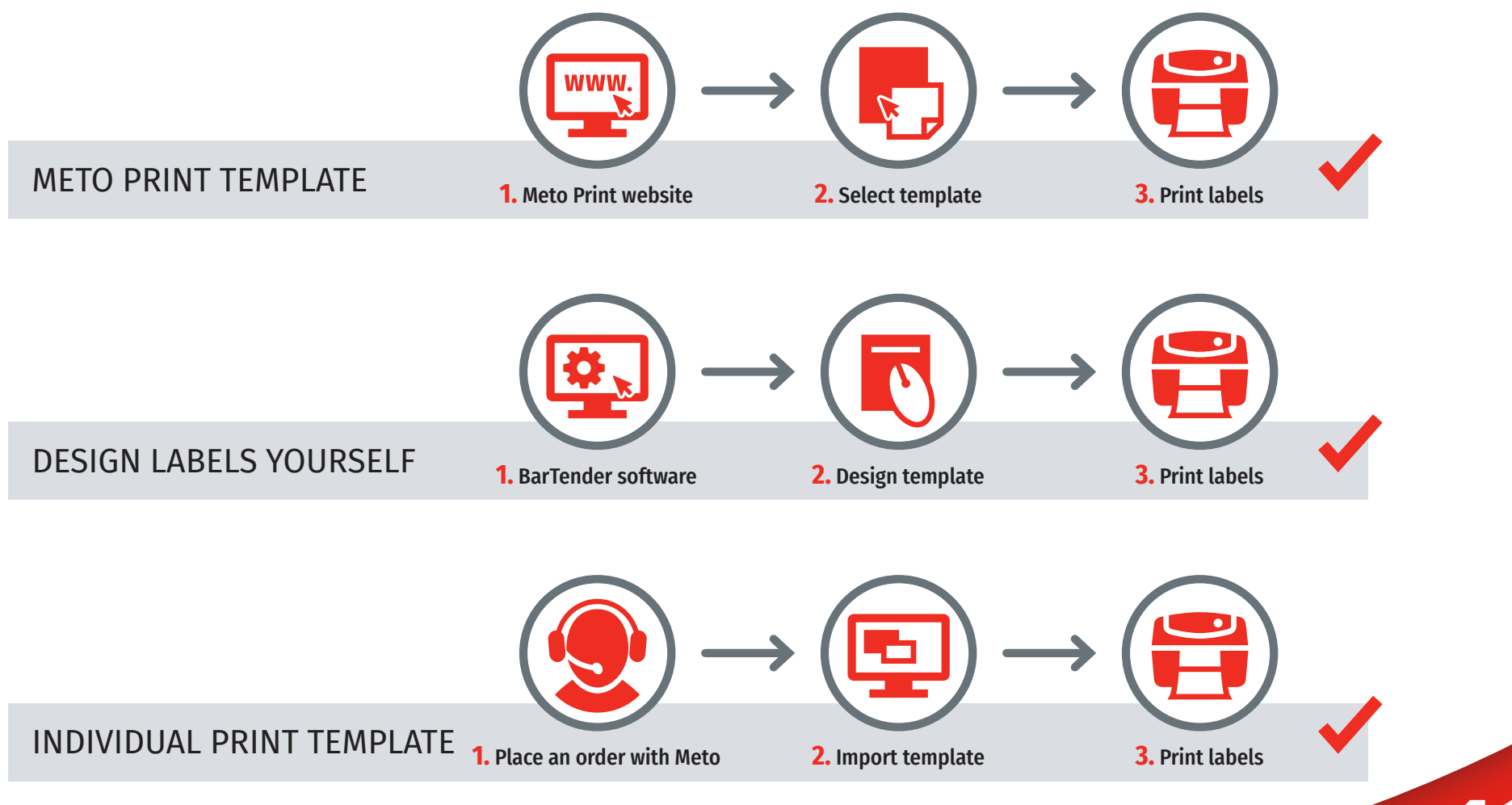

your retail label expert

#### METO PRINT TEMPLATES FOR STAND-ALONE PRINTING

- Meto offers you system printing solutions for your daily labelling requirements.
- These can also be implemented quickly and easily through stand-alone printing – in other words, no connection to a computer or network is needed in order to print the templates.
- All that is required is a collection of labelling templates (Meto templates) that can be used in original Meto printers.
- As a Meto Print customer, we provide you with the standard selection free of charge.
- All Meto Print templates can ONLY be used with Meto Print printers.

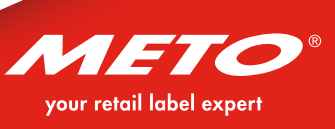

#### WORKING WITH METO PRINT TEMPLATES

To use the print templates, they simply need to be installed on the printers.

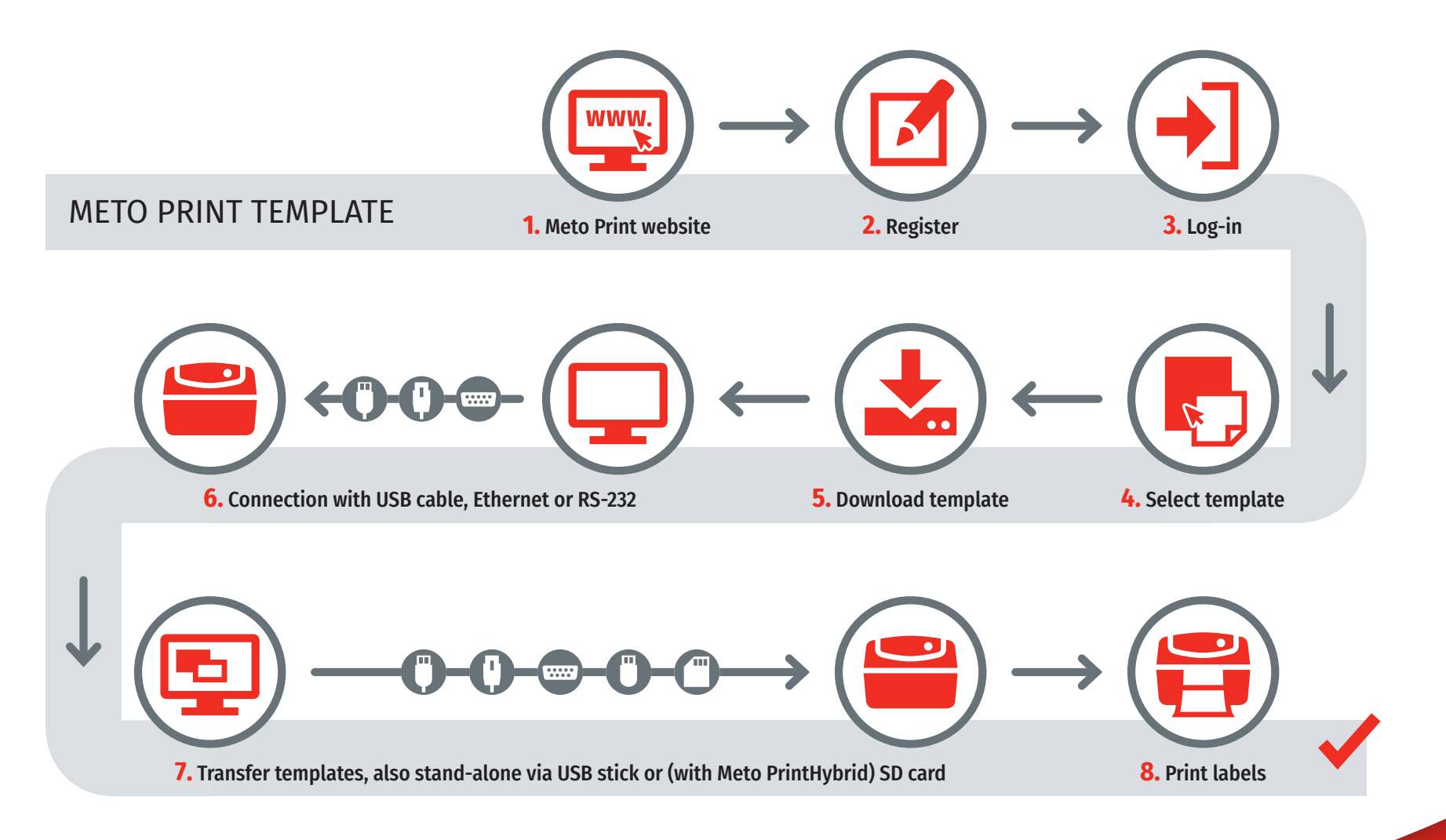

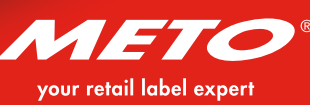

### A WIDE RANGE OF APPLICATION OPTIONS WITH METO PRINT TEMPLATES

- In the standard selection you will find ready-made print templates for all kind of applications, e.g. price labelling, barcode printing, date and product labelling and much, much more. These print templates are available for a variety of label formats in the languages German, English and French.
- Even more features with Meto PrintHybrid: The range also includes programmed dynamic templates which can be used to enter values such as discount percentages or number of printouts for defined fields directly at the printer via the display.

#### Important:

All the print templates in the standard selection are general templates. We also offer you additional possibilities, e.g.:

- Pre-printed labels with specific company logos
- **Customised templates** with automated fields for data transfer from inventory control systems

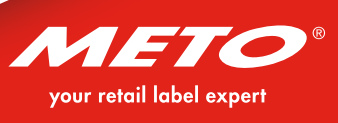

#### DESIGN LABELS WITH BARTENDER ULTRALITE

Would you like to design your own label print templates? No problem: with every Meto Print printer you receive the BarTender UltraLite\* software that allows you to quickly and easily design and print your labels.

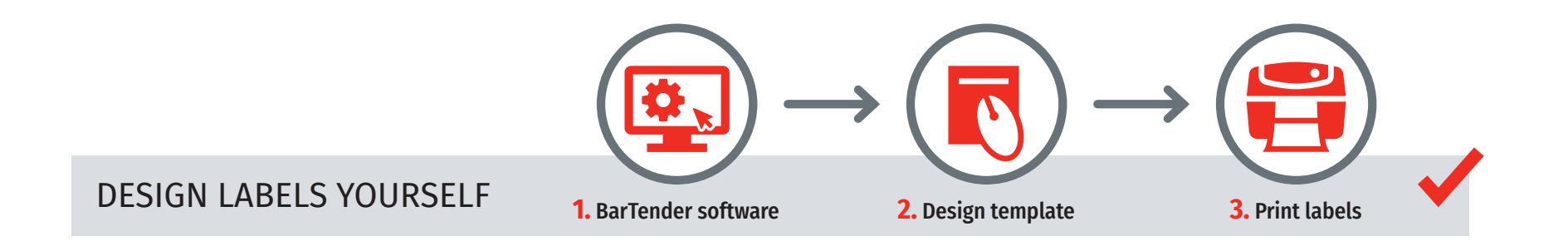

For installation information and manuals, please visit www.meto.com/metoprint.

your retail label exper

\* Does not include the scope of a BarTender full version. Upgrade possible for a fee. Further information: https://www.seagullscientific.com

#### PRINT LABELS FROM COMPUTER OR NETWORK

However, Meto templates and BarTender are not the only ways in which you can produce labels with a Meto Print printer. Connect the printer via one of the abovementioned interfaces on your computer and then print labels directly from the computer or via the network.

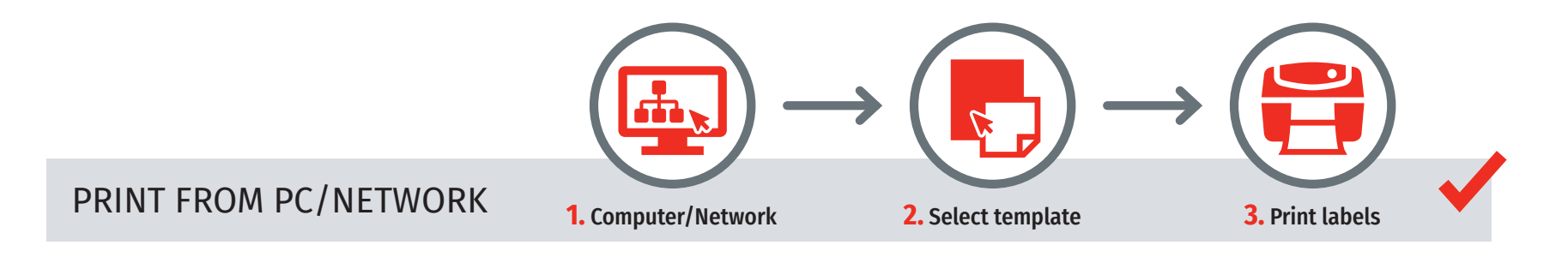

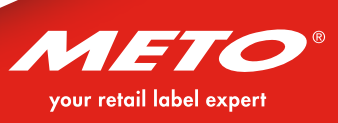

## METO PRINT: INDIVIDUAL CUSTOMER PRINT TEMPLATES (TEMPLATES AS A SERVICE) FOR STAND-ALONE PRINTING

- Did our selection not include the right template for your needs?
- Do you need print templates with your logo?
- Do you need print templates in a specific layout?
- Would you like a print template with variable data and database connection?

As a paid service, we create your own personal **print templates** tailored to your requirements (feasibility and costs depending on requirements and technical specifications).

This service is available for Germany, France, Austria and Switzerland.

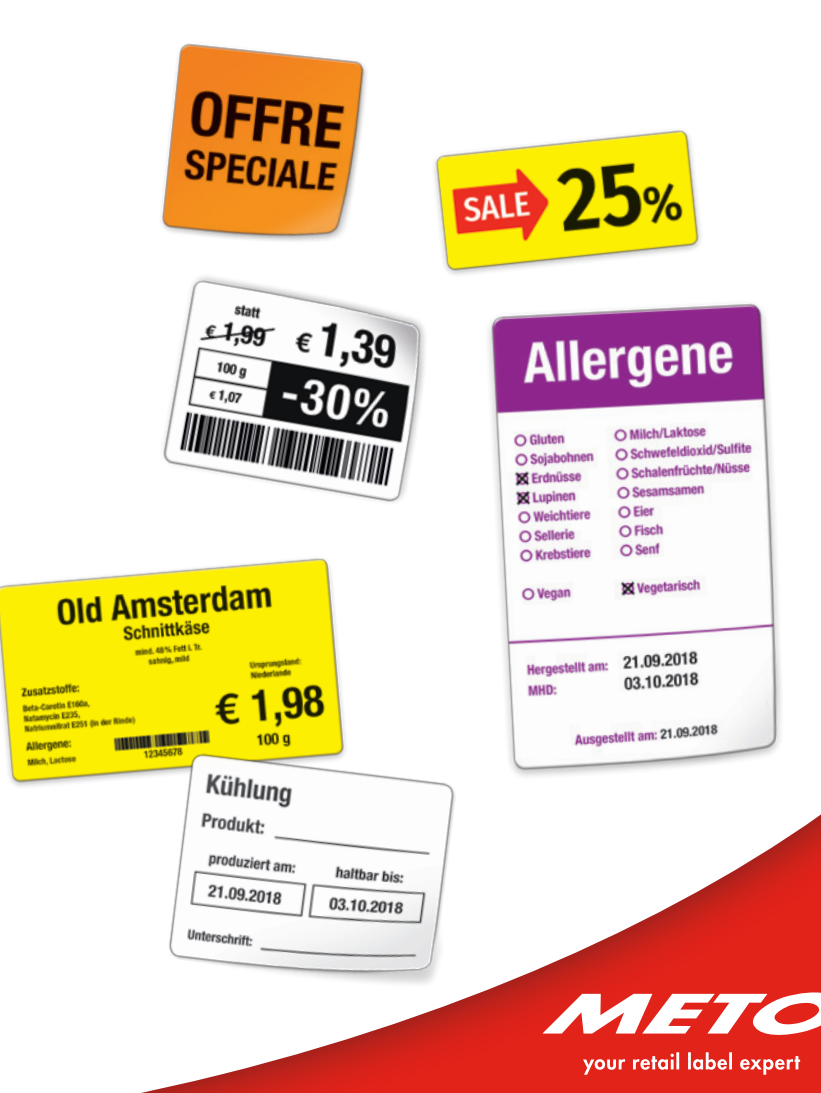

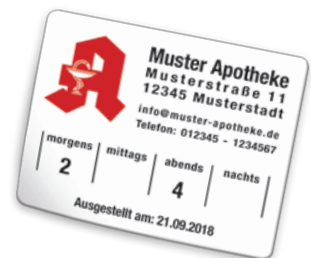

#### QUICK GUIDE METO PRINT WORKFLOW

- Connect printer to computer (USB, Ethernet, RS-232)
- Install printer drivers from the CD or the website (www.meto.com/metoprint/en/downloads)
- Register printer at www.meto.com/metoprint/en/my-account
- Simply select a suitable print template from the Meto Print database at www.meto.com/metoprint/en/template-database

or

design your own print template with Bartender UltraLite

or

order your own individual print template from Meto

- Transfer print template to the printer (USB, Ethernet, RS-232, PrintHybrid: SD card)
- Print labels

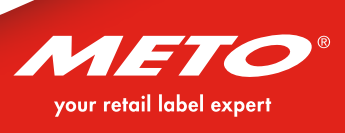